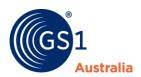

## GS1 Recall - ECRA multi coded pallet information in withdrawal/recall notifications

**Fact Sheet** 

## **ECRA Multi Coded Pallets Guidelines**

The newly approved ECRA Guidelines for Multi Coded Pallets are designed to help retailers and suppliers deal with pallets that have multiple traceability identifiers (batch/ `\_'date).

Identifying these pallets when unsafe or unsuitable items need to be returned is an important part of ensuring only the affected stock is returned or destroyed. An efficient response in these circumstances ensures suppliers and vendors only handle the affected stock reducing handling and wastage costs while ensuring consumers can access unaffected stock.

## **Effective Communication**

GS1 Recall provides the most effective way to ensure that unsafe or unsuitable product is returned or destroyed as promptly and efficiently as possible. Where all trading partners use this portal along the supply chain, messages can be exchanged to create a comprehensive audit trail allowing each party to discharge their responsibilities in the most effective way.

GS1 Recall allows Recall or withdrawal sponsors to communicate with all trading partners and regulators all at once, capturing the right information to meet regulatory and trading partner informational requirements while reducing the amount of follow up by capturing trading partner responses.

GS1 Recall allows recall or withdrawal recipients to distribute messages to internal and external parties, feedback actions, capture updates and manage responses to sponsors.

- Sponsors can flag that affected items have been transported on Multi Coded Pallets as part of creating a message in Recall. This information will be created for each recipient included in the Notification where applicable.
- You may choose to define Recipients as requiring mandatory additional information when included in a Recall Notification. This is done at the time of setting up the subscription for the Recipient under Receiver Settings for Target Information.
- This will ensure that the sponsor creates the information of MCPs in the notification. If the additional information is left optional there is a possibility that the user may not include the MCP information on the Notification.

Job Bag No: 2127 February 2019

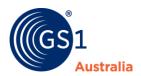

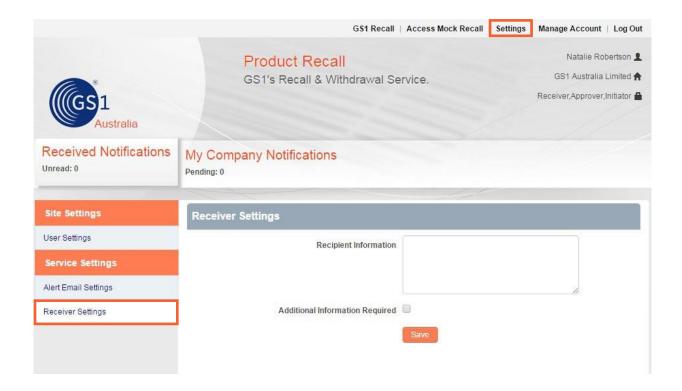

- Create Notification in GS1 Recall
  Create the notification for the Recall in GS1 Recall using the standard
  process. The addition of Multi-Coded Pallet information will be done for
  each Recipient included in the notification where applicable.
- Fill in the details for each pallet on the ECRA MCP Form noting that the more information you complete the easier it will be for the vendor to return only the affected stock. A sample of the template is below:

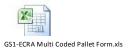

 Add the completed MCP Form to the Withdrawal/Recall Notification using the steps described below:

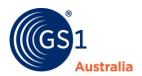

**Step 1:** Select Add Recipients and Select Add Information against each recipient that you wish to include MCP Information for.

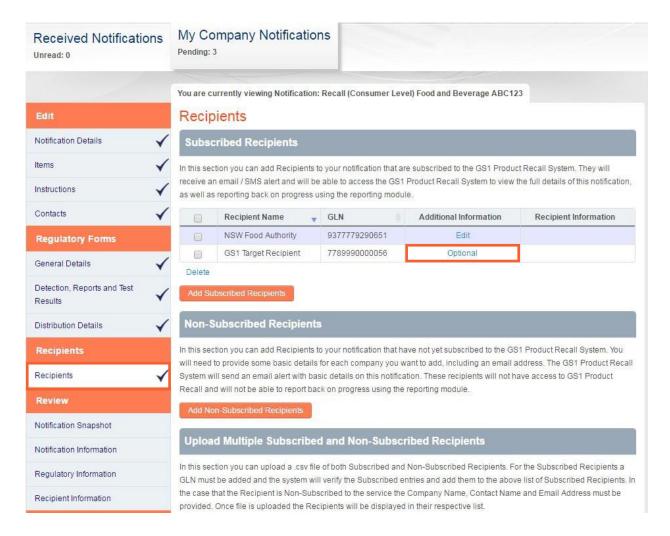

Page **3** of **4**Job Bag No: 2127 February 2019

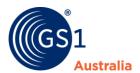

**Step 2:** Upload the ECRA MCP Form for the recipient using the Upload functionality on the screen as above. Once uploaded the screen will display the file as below:

This will display the Additional Information screen with the sections for the upload of Multi Coded Pallet Form as below. If the Vendor ID is not known or not required, please enter N/A on this field.

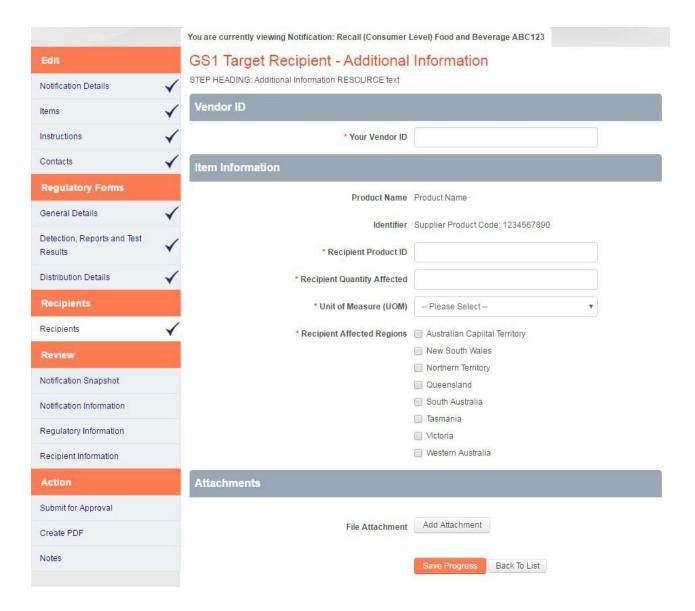

This process will need to be completed for each affected Vendor selected as a Recipient for the withdrawal/recall notification.